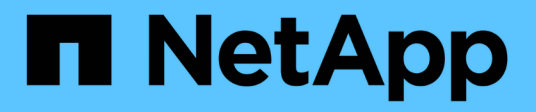

## **Gestire i bucket S3**

Amazon S3 storage

NetApp February 23, 2024

This PDF was generated from https://docs.netapp.com/it-it/bluexp-s3-storage/task-add-s3-bucket.html on February 23, 2024. Always check docs.netapp.com for the latest.

# **Sommario**

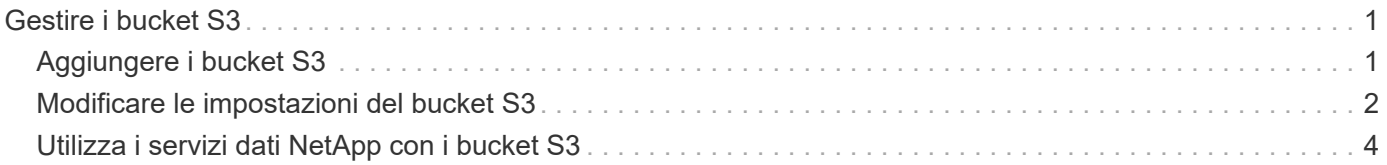

# <span id="page-2-0"></span>**Gestire i bucket S3**

## <span id="page-2-1"></span>**Aggiungere i bucket S3**

Una volta che il tuo ambiente di lavoro Amazon S3 è disponibile in Canvas, puoi aggiungere altri bucket direttamente da BlueXP.

#### **Fasi**

1. Da Canvas, fare doppio clic sull'ambiente di lavoro Amazon S3 per visualizzare la pagina Panoramica dei bucket Amazon S3, quindi fare clic su **Aggiungi bucket**.

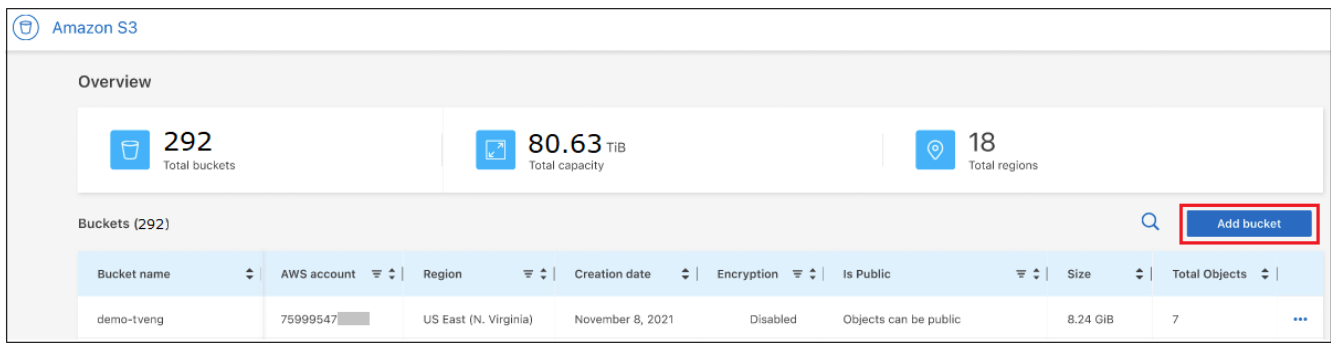

Viene visualizzata la pagina *Add bucket*.

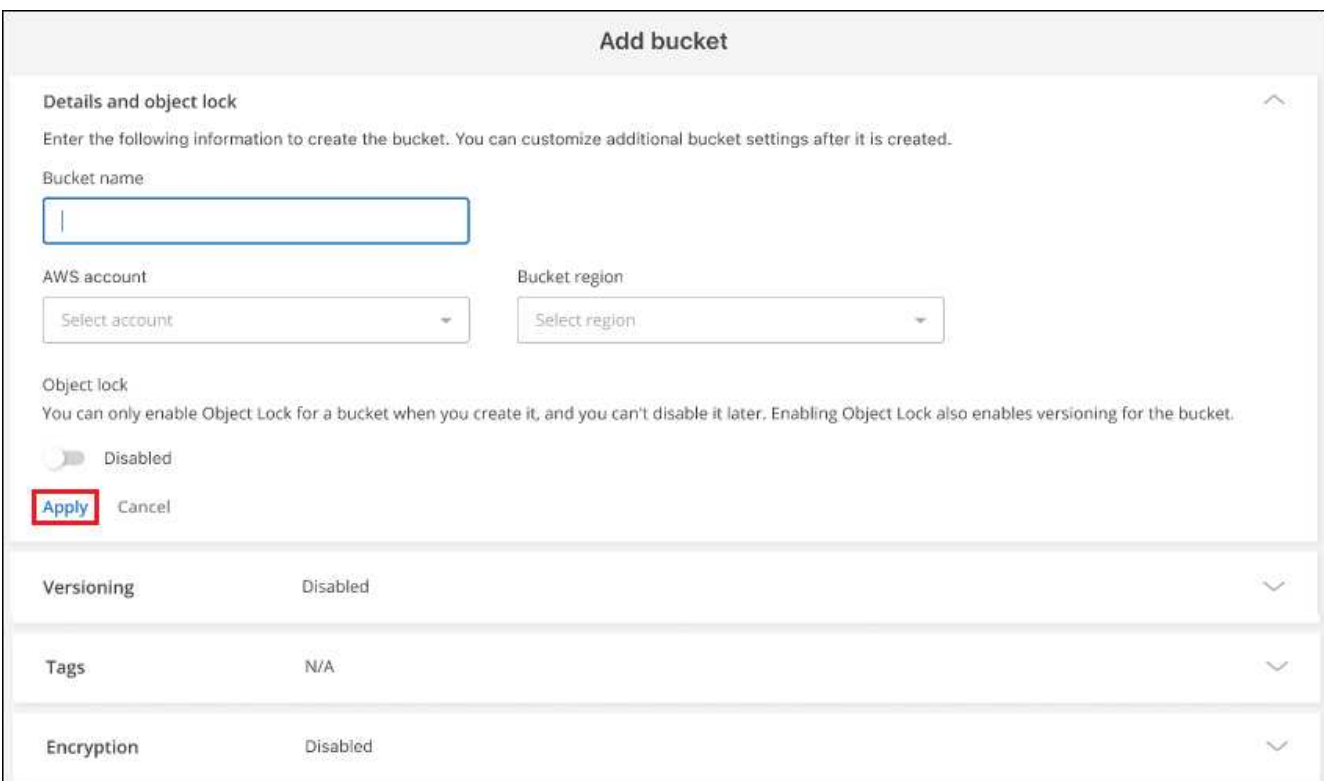

- 2. Nella pagina Add bucket (Aggiungi bucket), immettere le informazioni richieste per creare il bucket e fare clic su **Apply** (Applica).
	- a. Immettere il nome che si desidera utilizzare per il bucket.
- b. Selezionare l'account AWS che sarà il proprietario del bucket. Questo può essere l'account principale in cui è stato implementato il connettore o un ["Account diverso aggiunto a BlueXP"](https://docs.netapp.com/us-en/bluexp-setup-admin/task-adding-aws-accounts.html#add-credentials-to-a-connector).
- c. Selezionare la regione AWS in cui verrà creato il bucket.
- d. Facoltativamente, è possibile attivare il blocco degli oggetti S3 nel bucket per memorizzare gli oggetti utilizzando un modello WORM (Write-Once-Read-Many). Se si intende utilizzare il blocco degli oggetti, è necessario attivarlo durante la creazione del bucket. L'attivazione del blocco oggetti attiva anche il controllo delle versioni. ["Scopri di più sul blocco degli oggetti nella documentazione di Amazon S3".](https://docs.aws.amazon.com/AmazonS3/latest/userguide/object-lock.html)

Viene creato il bucket.

#### **Cosa succederà**

Non è possibile configurare manualmente versioni, tag o crittografia quando si aggiunge inizialmente un bucket. Una volta creato il bucket, è possibile configurare le altre proprietà del bucket. ["Scopri di più sulla](#page-3-0) [modifica delle impostazioni della benna".](#page-3-0)

## <span id="page-3-0"></span>**Modificare le impostazioni del bucket S3**

Una volta che il tuo ambiente di lavoro Amazon S3 è disponibile in Canvas, puoi modificare alcune proprietà del bucket direttamente da BlueXP.

Nota: Non è possibile modificare il nome del bucket, l'account AWS, la regione o l'impostazione di blocco degli oggetti.

Le proprietà del bucket che è possibile modificare includono:

- Se il controllo delle versioni è attivato o disattivato per tutti gli oggetti nel bucket.
- È possibile scegliere di applicare tag agli oggetti aggiunti al bucket.
- Se i nuovi oggetti aggiunti al bucket vengono crittografati o meno e l'opzione utilizzata per la crittografia.

È possibile modificare queste impostazioni del bucket direttamente da BlueXP facendo clic su … per un bucket.

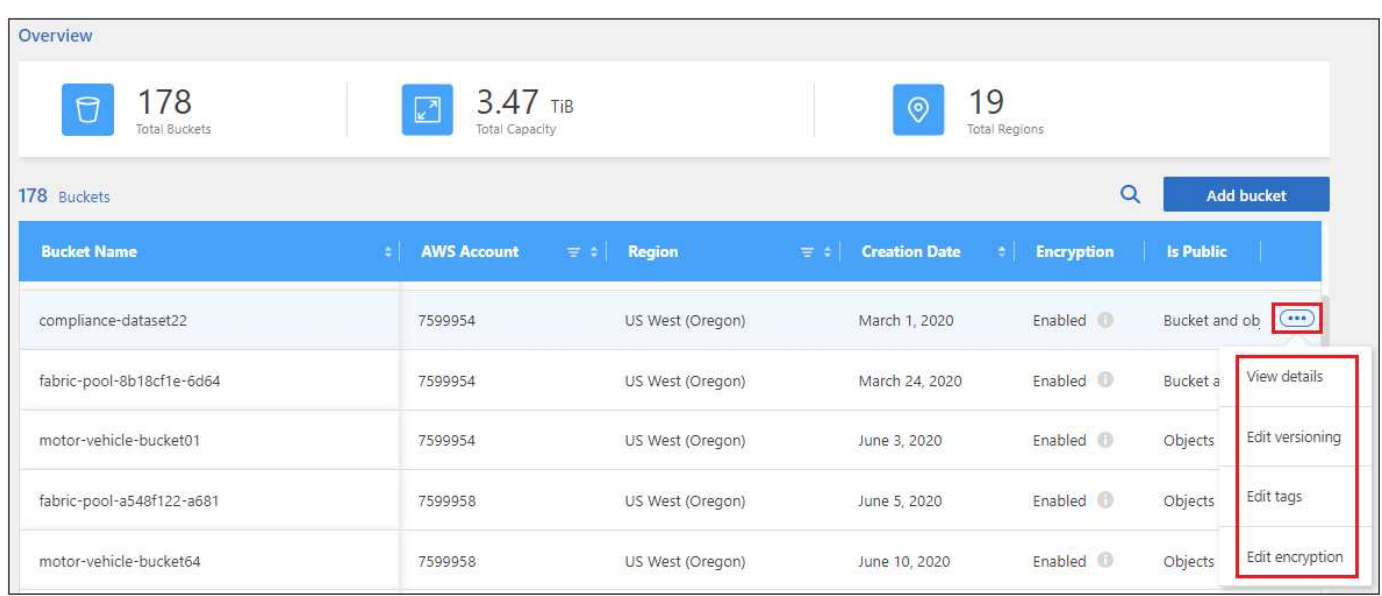

### **Modificare l'impostazione della versione**

Il controllo delle versioni consente di mantenere più versioni di un oggetto in un bucket in modo da poter ripristinare gli oggetti che vengono cancellati o sovrascritti accidentalmente. È possibile modificare l'impostazione di versione per gli oggetti futuri quando vengono aggiunti al bucket. La modifica dell'impostazione di versione non modifica il valore per gli oggetti esistenti.

Il controllo delle versioni è disattivato per impostazione predefinita nei nuovi bucket creati da BlueXP, a meno che non sia stato attivato il blocco degli oggetti al momento della creazione del bucket. ["Scopri di più sul](https://docs.aws.amazon.com/AmazonS3/latest/userguide/Versioning.html) [controllo delle versioni nella documentazione di Amazon S3"](https://docs.aws.amazon.com/AmazonS3/latest/userguide/Versioning.html).

Una volta attivata, se si desidera interrompere temporaneamente o in modo permanente la versione, è possibile scegliere lo stato "sospeso". Una volta attivata, non è possibile disattivare la versione.

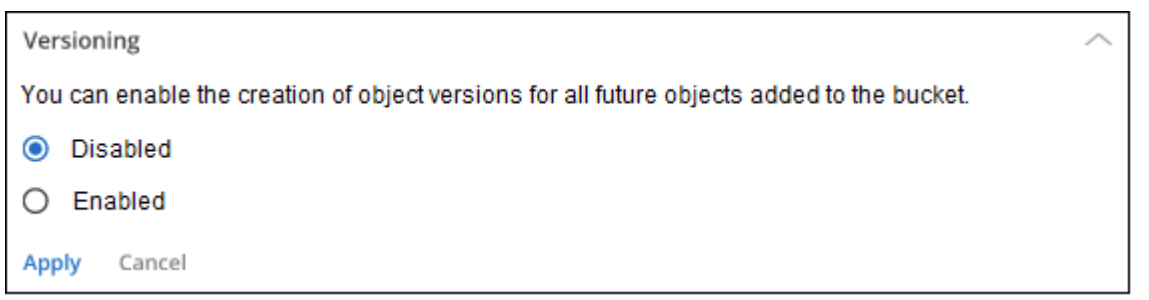

### **Aggiungere o modificare tag per gli oggetti nel bucket**

I tag sono metadati che puoi utilizzare per raggruppare le risorse per identificare applicazioni, ambienti, regioni, cloud provider e altro ancora. I tag sono costituiti da una chiave tag e da un valore tag. È possibile aggiungere tag a un bucket in modo che i tag vengano applicati agli oggetti quando vengono aggiunti al bucket. È inoltre possibile modificare ed eliminare tag e valori di tag.

I tag sono disattivati per impostazione predefinita nei nuovi bucket creati da BlueXP. ["Scopri di più sulla tagging](https://docs.aws.amazon.com/AmazonS3/latest/userguide/object-tagging.html) [dalla documentazione di Amazon S3".](https://docs.aws.amazon.com/AmazonS3/latest/userguide/object-tagging.html)

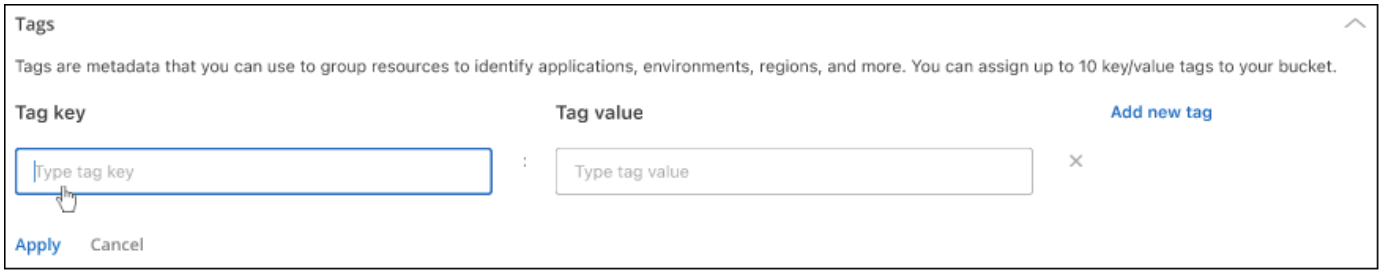

Dopo aver aggiunto un tag, fare clic su **Apply** (Applica) per salvare le modifiche. Se si desidera aggiungere altri tag, fare clic su **Aggiungi nuovo tag**. È possibile aggiungere fino a 10 tag per bucket.

### **Modificare l'impostazione di crittografia**

La crittografia lato server consente di crittografare i dati nella destinazione Amazon S3. Amazon S3 crittografa i dati a livello di oggetto durante la scrittura su disco e li decrta per te quando accedi. È possibile modificare l'impostazione di crittografia utilizzata per gli oggetti futuri quando vengono aggiunti al bucket.

La crittografia è attivata per impostazione predefinita utilizzando "Amazon S3 Managed keys (SSE-S3)" nei nuovi bucket creati da BlueXP. ["Scopri di più sulla crittografia lato server nella documentazione di Amazon S3".](https://docs.aws.amazon.com/AmazonS3/latest/userguide/serv-side-encryption.html)

In alternativa, è possibile scegliere di attivare la crittografia utilizzando la "chiave AWS Key Management Service (SSE-KMS)". La crittografia è possibile anche utilizzando le chiavi fornite dal cliente (SSE-C), ma questa funzionalità non è disponibile tramite l'interfaccia utente di BlueXP. È necessario utilizzare l'interfaccia Amazon.

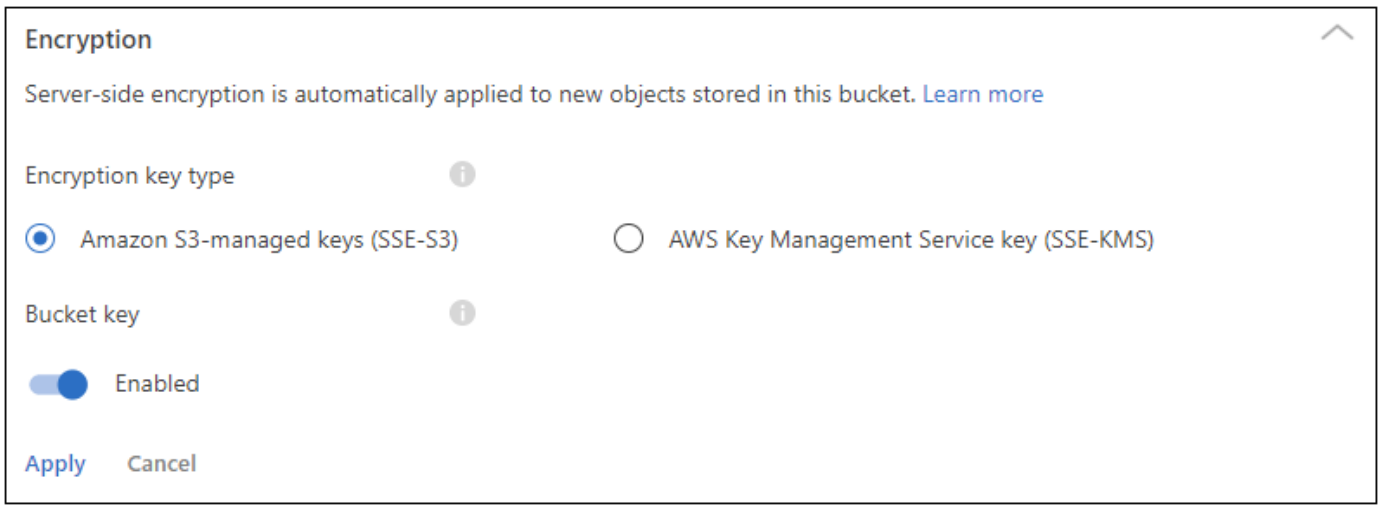

Se scegli "AWS Key Management Service key (SSE-KMS)", puoi scegliere una chiave AWS KMS che hai già creato oppure puoi utilizzare una chiave AWS KMS ARN (Amazon Resource Name).

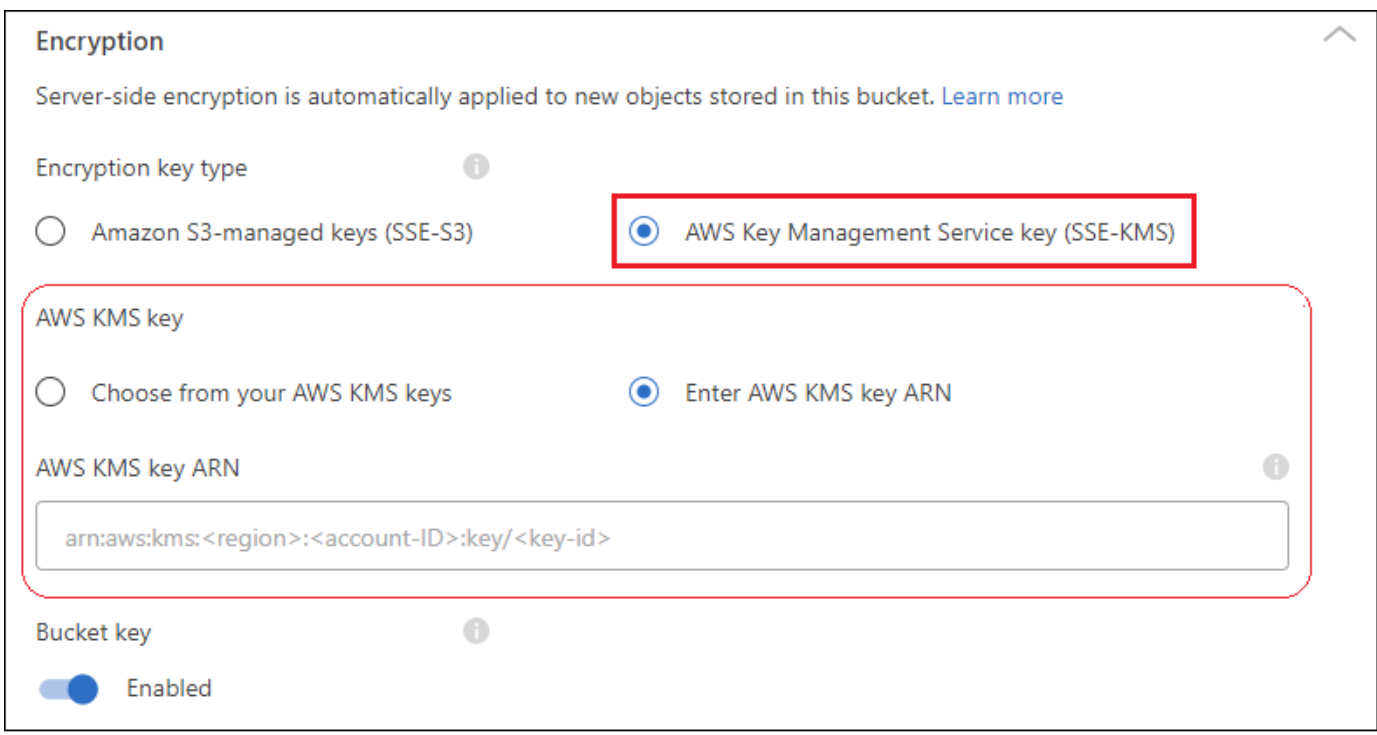

["Scopri di più su AWS Key Management Service nella documentazione di Amazon S3"](https://docs.aws.amazon.com/AmazonS3/latest/userguide/UsingKMSEncryption.html) e su ["Utilizzo delle](https://docs.aws.amazon.com/kms/latest/developerguide/concepts.html#key-mgmt) [chiavi cliente rispetto alle chiavi AWS"](https://docs.aws.amazon.com/kms/latest/developerguide/concepts.html#key-mgmt).

## <span id="page-5-0"></span>**Utilizza i servizi dati NetApp con i bucket S3**

Dopo aver scoperto i bucket S3 in BlueXP, puoi utilizzare i servizi dati NetApp per backup, tiering, classificazione e sincronizzazione dei dati.

• Utilizza **backup e ripristino BlueXP** per eseguire il backup dei dati dai sistemi ONTAP e Cloud Volumes ONTAP on-premise allo storage a oggetti S3.

Per iniziare, accedi a Canvas e trascina un ambiente di lavoro on-premise ONTAP o Cloud Volumes ONTAP sul tuo ambiente di lavoro Amazon S3.

["Scopri di più sul backup dei dati ONTAP sullo storage Amazon S3"](https://docs.netapp.com/us-en/bluexp-backup-recovery/concept-ontap-backup-to-cloud.html).

• Utilizza il tiering **BlueXP** per eseguire il tiering dei dati inattivi dai cluster ONTAP on-premise allo storage a oggetti S3.

Per iniziare, accedi a Canvas e trascina un ambiente di lavoro ONTAP on-premise sul tuo ambiente di lavoro Amazon S3.

["Scopri di più sul tiering dei dati ONTAP sullo storage Amazon S3"](https://docs.netapp.com/us-en/bluexp-tiering/task-tiering-onprem-aws.html).

• Utilizzare **BlueXP copy and Sync** per sincronizzare i dati da o verso i bucket S3.

Per iniziare, accedi a Canvas e trascina l'ambiente di lavoro di origine nell'ambiente di lavoro di destinazione. Il tuo ambiente di lavoro Amazon S3 può essere l'origine o la destinazione.

Puoi anche selezionare il tuo ambiente di lavoro Amazon S3 e fare clic su **Copy & Sync** (Copia e sincronizza) dal pannello Services (servizi) per sincronizzare i dati da o verso i bucket S3.

["Scopri di più sul servizio di copia e sincronizzazione BlueXP"](https://docs.netapp.com/us-en/bluexp-copy-sync/concept-cloud-sync.html).

• Utilizzare **classificazione BlueXP** per eseguire la scansione dei bucket S3 per rilevare dati personali e sensibili. La classificazione BlueXP è in grado di eseguire la scansione di qualsiasi bucket dell'account, indipendentemente dal fatto che sia stato creato per una soluzione NetApp.

Per iniziare, seleziona il tuo ambiente di lavoro Amazon S3 e seleziona l'opzione appropriata dalla sezione **classificazione** del pannello servizi per avviare la scansione dei bucket S3.

["Scopri di più sul servizio di classificazione BlueXP".](https://docs.netapp.com/us-en/bluexp-classification/task-scanning-s3.html)

### **Informazioni sul copyright**

Copyright © 2024 NetApp, Inc. Tutti i diritti riservati. Stampato negli Stati Uniti d'America. Nessuna porzione di questo documento soggetta a copyright può essere riprodotta in qualsiasi formato o mezzo (grafico, elettronico o meccanico, inclusi fotocopie, registrazione, nastri o storage in un sistema elettronico) senza previo consenso scritto da parte del detentore del copyright.

Il software derivato dal materiale sottoposto a copyright di NetApp è soggetto alla seguente licenza e dichiarazione di non responsabilità:

IL PRESENTE SOFTWARE VIENE FORNITO DA NETAPP "COSÌ COM'È" E SENZA QUALSIVOGLIA TIPO DI GARANZIA IMPLICITA O ESPRESSA FRA CUI, A TITOLO ESEMPLIFICATIVO E NON ESAUSTIVO, GARANZIE IMPLICITE DI COMMERCIABILITÀ E IDONEITÀ PER UNO SCOPO SPECIFICO, CHE VENGONO DECLINATE DAL PRESENTE DOCUMENTO. NETAPP NON VERRÀ CONSIDERATA RESPONSABILE IN ALCUN CASO PER QUALSIVOGLIA DANNO DIRETTO, INDIRETTO, ACCIDENTALE, SPECIALE, ESEMPLARE E CONSEQUENZIALE (COMPRESI, A TITOLO ESEMPLIFICATIVO E NON ESAUSTIVO, PROCUREMENT O SOSTITUZIONE DI MERCI O SERVIZI, IMPOSSIBILITÀ DI UTILIZZO O PERDITA DI DATI O PROFITTI OPPURE INTERRUZIONE DELL'ATTIVITÀ AZIENDALE) CAUSATO IN QUALSIVOGLIA MODO O IN RELAZIONE A QUALUNQUE TEORIA DI RESPONSABILITÀ, SIA ESSA CONTRATTUALE, RIGOROSA O DOVUTA A INSOLVENZA (COMPRESA LA NEGLIGENZA O ALTRO) INSORTA IN QUALSIASI MODO ATTRAVERSO L'UTILIZZO DEL PRESENTE SOFTWARE ANCHE IN PRESENZA DI UN PREAVVISO CIRCA L'EVENTUALITÀ DI QUESTO TIPO DI DANNI.

NetApp si riserva il diritto di modificare in qualsiasi momento qualunque prodotto descritto nel presente documento senza fornire alcun preavviso. NetApp non si assume alcuna responsabilità circa l'utilizzo dei prodotti o materiali descritti nel presente documento, con l'eccezione di quanto concordato espressamente e per iscritto da NetApp. L'utilizzo o l'acquisto del presente prodotto non comporta il rilascio di una licenza nell'ambito di un qualche diritto di brevetto, marchio commerciale o altro diritto di proprietà intellettuale di NetApp.

Il prodotto descritto in questa guida può essere protetto da uno o più brevetti degli Stati Uniti, esteri o in attesa di approvazione.

LEGENDA PER I DIRITTI SOTTOPOSTI A LIMITAZIONE: l'utilizzo, la duplicazione o la divulgazione da parte degli enti governativi sono soggetti alle limitazioni indicate nel sottoparagrafo (b)(3) della clausola Rights in Technical Data and Computer Software del DFARS 252.227-7013 (FEB 2014) e FAR 52.227-19 (DIC 2007).

I dati contenuti nel presente documento riguardano un articolo commerciale (secondo la definizione data in FAR 2.101) e sono di proprietà di NetApp, Inc. Tutti i dati tecnici e il software NetApp forniti secondo i termini del presente Contratto sono articoli aventi natura commerciale, sviluppati con finanziamenti esclusivamente privati. Il governo statunitense ha una licenza irrevocabile limitata, non esclusiva, non trasferibile, non cedibile, mondiale, per l'utilizzo dei Dati esclusivamente in connessione con e a supporto di un contratto governativo statunitense in base al quale i Dati sono distribuiti. Con la sola esclusione di quanto indicato nel presente documento, i Dati non possono essere utilizzati, divulgati, riprodotti, modificati, visualizzati o mostrati senza la previa approvazione scritta di NetApp, Inc. I diritti di licenza del governo degli Stati Uniti per il Dipartimento della Difesa sono limitati ai diritti identificati nella clausola DFARS 252.227-7015(b) (FEB 2014).

#### **Informazioni sul marchio commerciale**

NETAPP, il logo NETAPP e i marchi elencati alla pagina<http://www.netapp.com/TM> sono marchi di NetApp, Inc. Gli altri nomi di aziende e prodotti potrebbero essere marchi dei rispettivi proprietari.